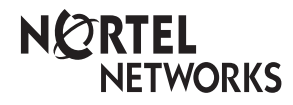

## **Business Communications Manager NetVision Telephone and NetVision Data Telephone IP Telephone Feature Card**

(Model #: NP-4046-100)

© 2002 Nortel Networks

P0988138 06

### **Trademarks**

NORTEL NETWORKS and Business Communications Manager are trademarks of Nortel Networks.

Symbol, Spectrum24, and NetVision are trademarks of Symbol Technologies, Inc.

## **NetVision quick start call basics**

A handset user quide is supplied with each Symbol<sup>®</sup> NetVision handset which describes, in detail, how to use the buttons on the handset, including any data-related buttons found on the NetVision Data phone. Note: The buttons described here are not located in the same place on all models.

### You must be logged into the network: **Logging in: Logging out:** Press  $\text{(SND)}$  to turn the handset on. Press and hold  $\text{(END)}$  to turn the handset off. Enter your PIN number, and press  $\overline{\text{SND}}$ . **Make call:** Enter number and press  $\overline{\text{(snp)}}$ If you pressed  $(END)$  to silence a ringing call, to retrieve the call, press  $(\textbf{#}$   $\leq)$   $(\textbf{SND})$  or choose (**FCT**) Off-hook, if it is programmed into the menu. Note: This sequence also produces a dial tone on an idle telephone. **End call or feature:** Press (END). **To Hold or Unhold a call, or to toggle between two calls:** Press  $(10L)$ . To Hold the call and drop the link so someone else can pick it up, press  $\frac{\text{hoL}}{\text{hoL}}$  **END**. To recover a held call from a dropped link, press:  $(\angle\hspace{-1.5mm}\blacklozenge\hspace{-1.5mm} <)$  (SND)  $\widehat{\scriptscriptstyle{\text{HOLD}}}$ **Logging into and out of the network Quick start hints Answer Call: Press (SND) < SND SND HOLD HO**

# **Active handset display**

The handset display shown below is from the NetVision handset. If you have a NetVision data telephone or a new version of the handset, the shape of the display may have a different appearance, however, the icons on all handsets indicate the same thing:

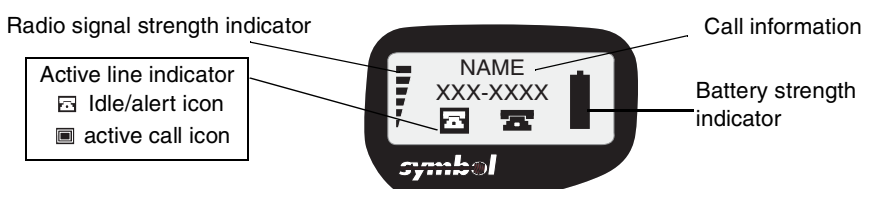

## **Out of Range tones**

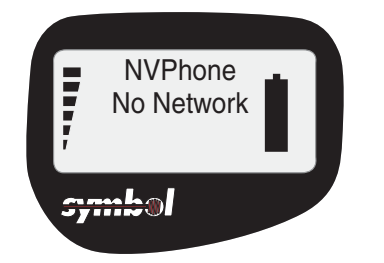

Display reads: No network

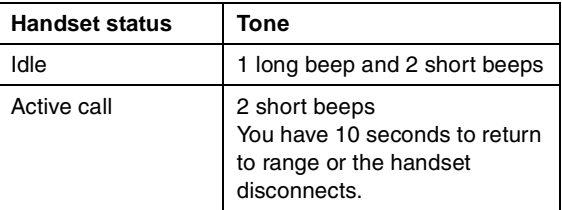

### **Accessing feature codes**

Some of the NetVision and NetVision Data telephone call features are configured through the NetVision Phone Administrator. These features appear in the function menu on the display of your handset. These features can be accessed from that menu in one of the following ways:

<span id="page-3-1"></span>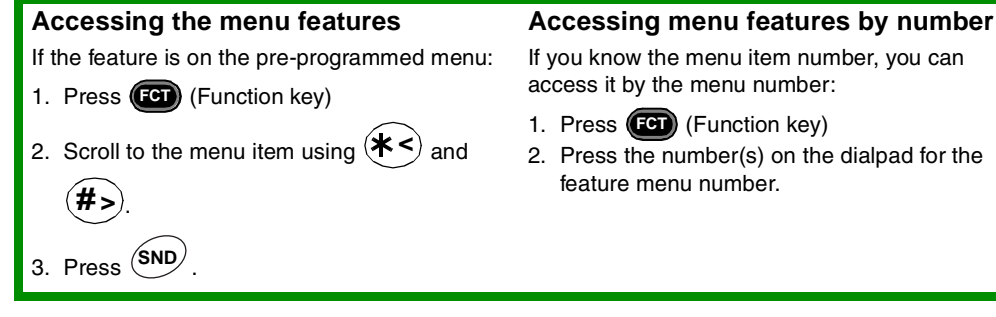

#### <span id="page-3-0"></span>**Accessing Business Communication Manager feature codes**

If the feature you want is not on the menu, use the following sequence to invoke the code:

- 1. Press **(FCT)**.
- 2. Find and select FEATURE on the menu.
- 3. Press  $\overset{\text{(SND)}}{=}$ .
- 4. Enter the feature code (listed below).

Or you can use one of the following shortcuts:

Note: 1 indicates the menu position of FEATURE.

**FCT** 1<feature code> (idle line or during call) OR  $(*<)$ <feature code> $(\text{SND})$  (idle line only)

**Ending a DTMF feature:** Press (END to end sessions for DTMF features which require user input after starting a call and providing dialtone.

## **Telephone features**

Some of these features may be programmed onto the (FCT) menu. Refer to *Accessing the menu [features](#page-3-1)* for directions about how to use features programmed on the menu. Note that you can also manually activate menu features with the codes given below.

You use the following feature codes by selecting the Feature menu item, then by entering the feature code. Refer to *[Accessing Business Communication Manager feature codes](#page-3-0).*

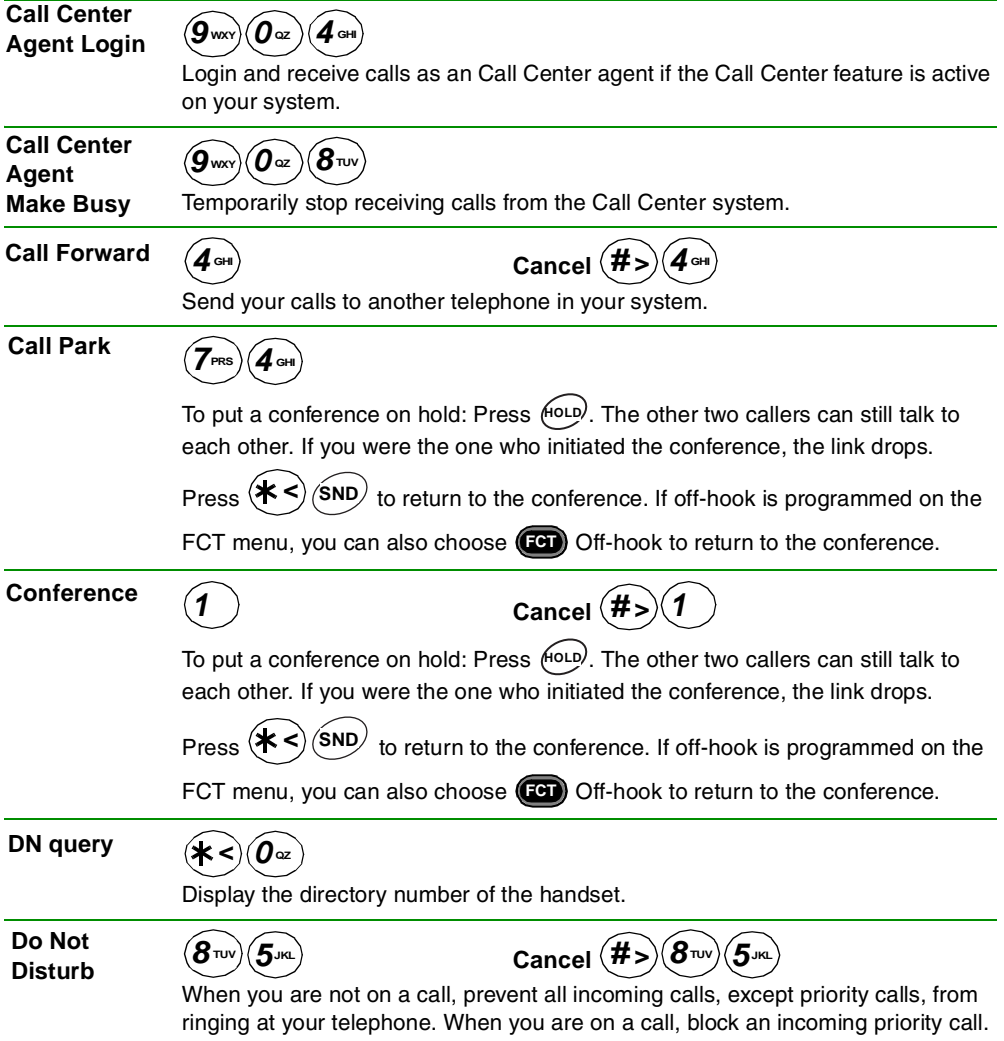

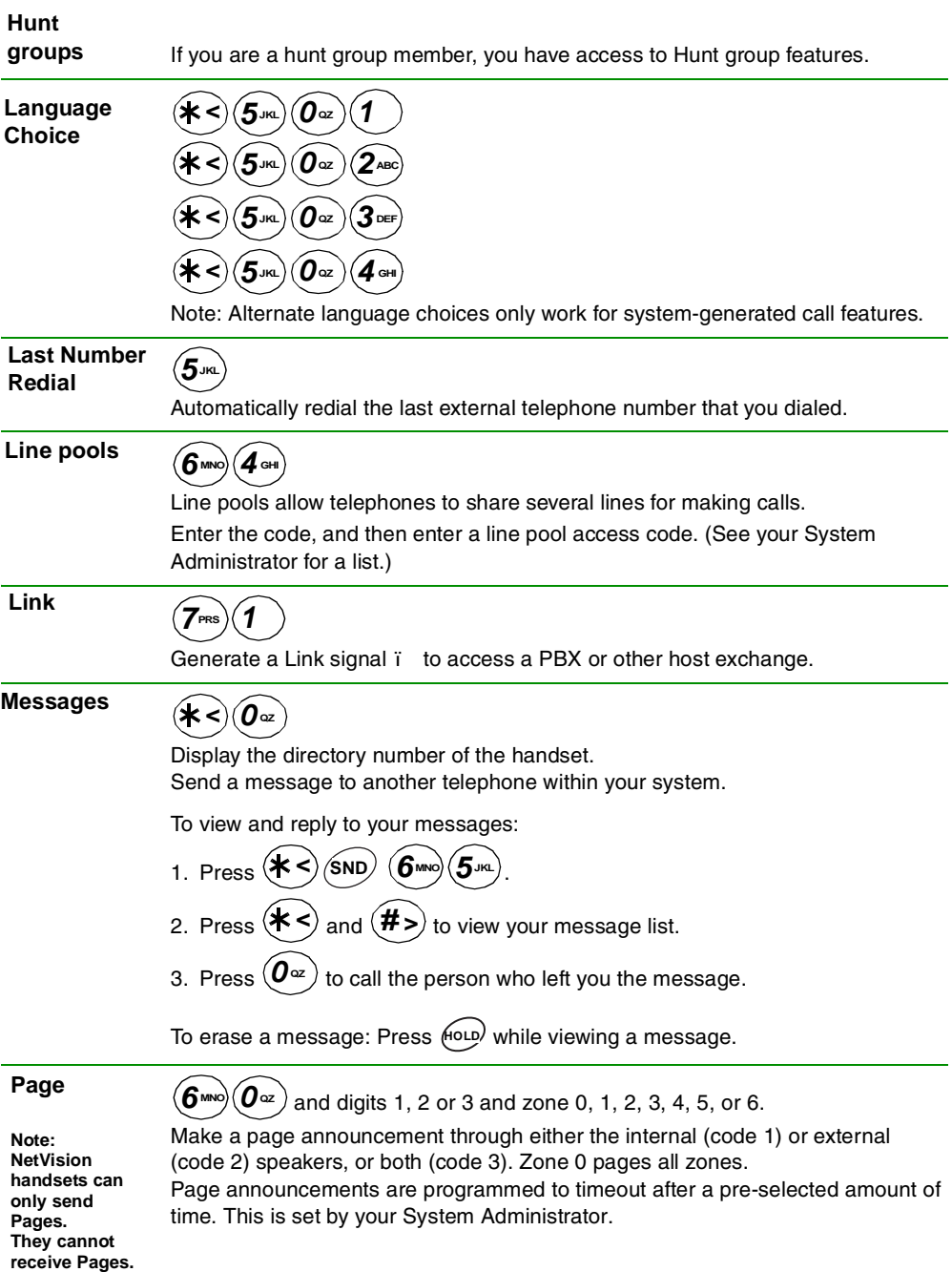

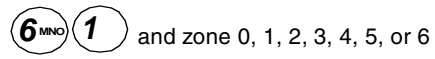

Make a page announcement to all, or to a specific group of telephones, through the telephone speakers. Zone 0 pages all zones.

#### **External page**

$$
\text{(600)}\left(2\text{ABC}\right)
$$

Make a page announcement through an external loudspeaker system.

#### **Internal and external page**

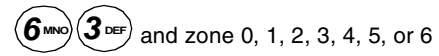

Make a page announcement through both your telephone speakers and an external loudspeaker system. Zone 0 pages all zones.

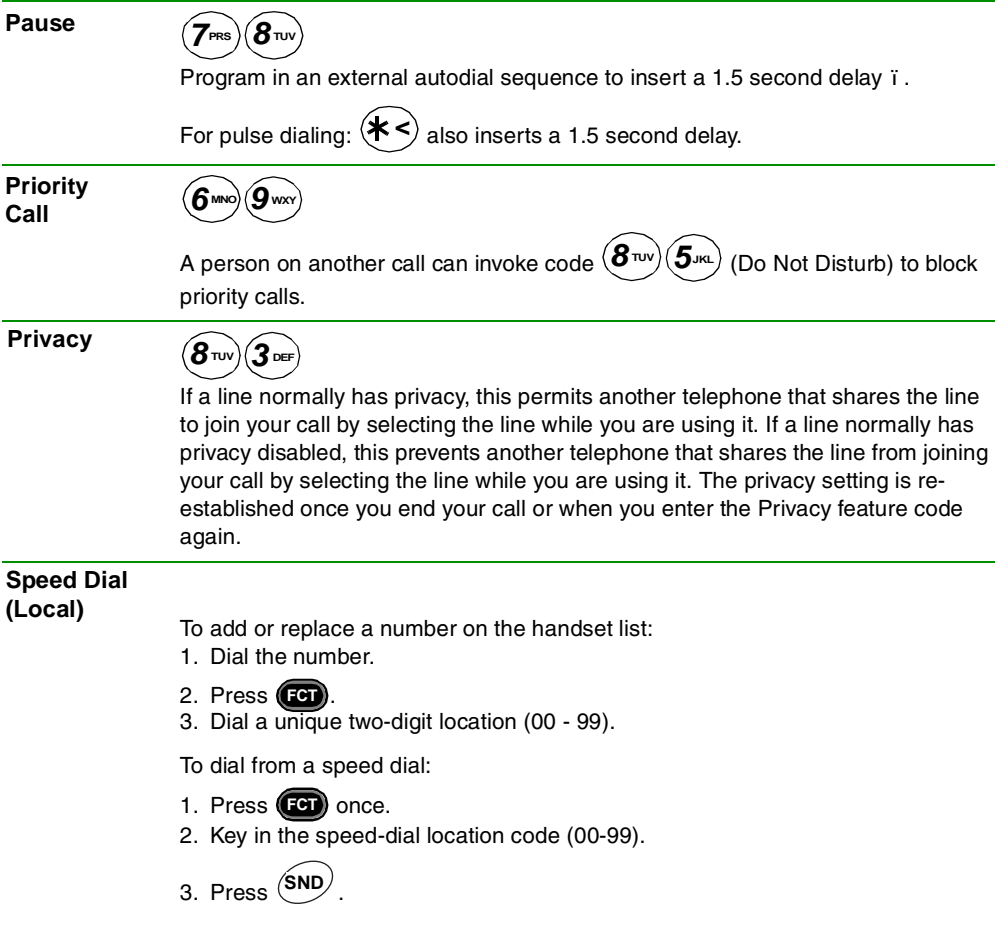

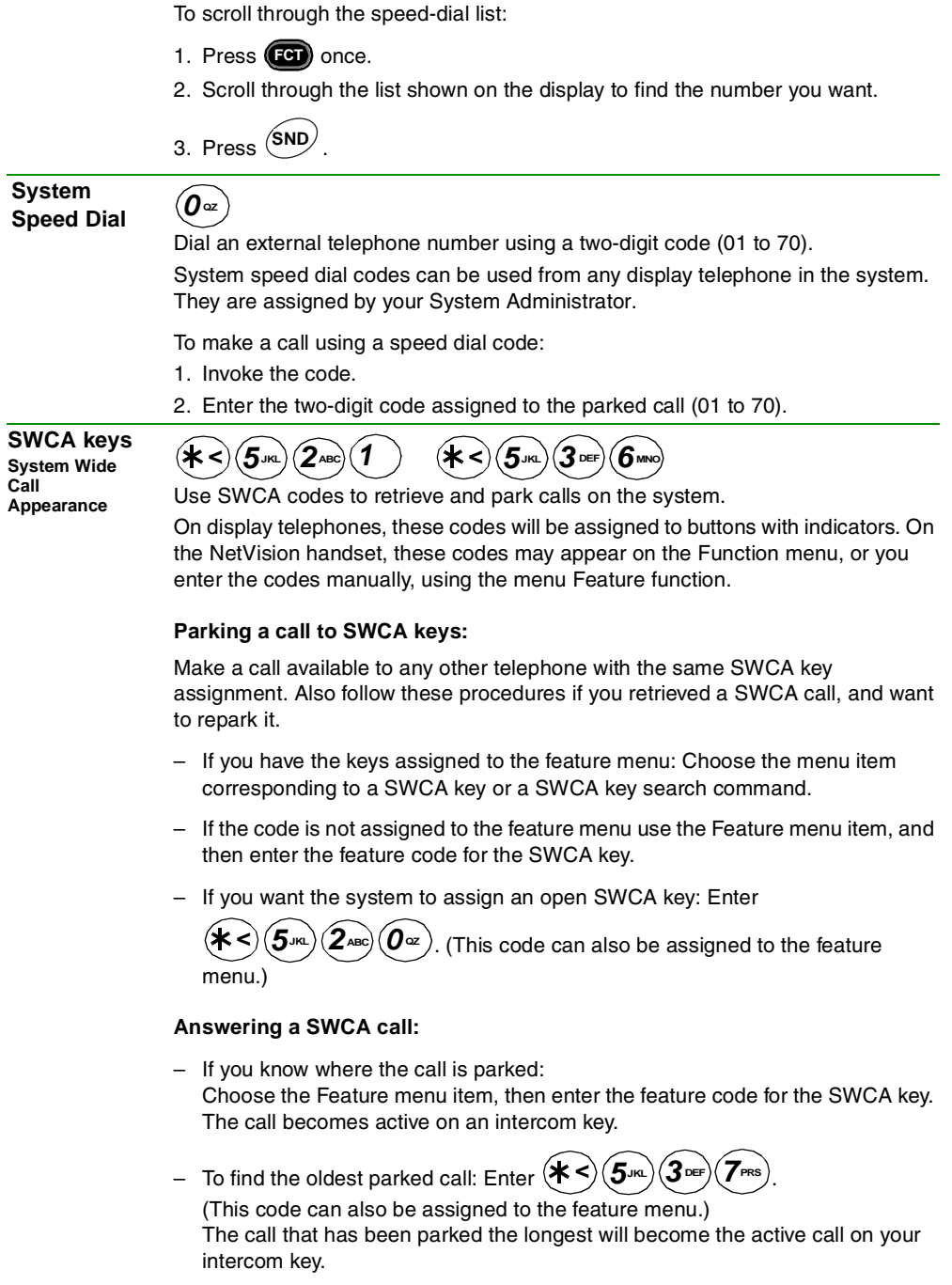

 $-$  To find the newest parked call: Enter  $(\mathbf{\hat{x}} \leq) (\mathbf{5})$ <sub>JKL</sub> $) (\mathbf{3})$ <sub>DEF</sub> $) (\mathbf{8})$ <sub>TUV</sub> $)$ <sub>L</sub>

(This code can also be assigned to the feature menu.) The call that was parked last will become the active call on your intercom key. When you repark a call, regardless of when it was received, it becomes the newest parked call.

#### **Putting a SWCA call on Hold:**

How a SWCA call acts when you put it on Hold, depends on how the system settings are configured. Ask your system administrator how your system is configured.

One of the following will occur when you put a call on Hold for SWCA:

 $-$  When you press (<sup>HOLD</sup>) on an active call, the call will return to an assigned SWCA key, or it will attempt to assign to a SWCA. If the call gets successfully parked, a call appearance will show up on all telephones with that SWCA key. If it does not successfully park, the call remains on Hold at your telephone.

OR

– The call will simply remain on Hold at your telephone and you will have to manually enter a SWCA code to park it for other telephones to access the call.

#### **Intercom calls**

Your system administrator also configures whether intercom calls will automatically assign to a SWCA key and whether they will automatically assign to a SWCA key if you put the call on Hold. Ask your system administrator how your system is configured. If intercom calls do not automatically assign to a SWCA key, you can manually enter a SWCA code to park an intercom call.

# $\mathcal{B}_{\text{\tiny TUV}}(\widehat{\boldsymbol{\theta}}_{\text{\tiny \bf Q}}) \widehat{(\boldsymbol{\mathcal{3}}_{\text{\tiny \bf DEF}})}$

Briefly display the time and date while you are on a call.

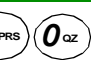

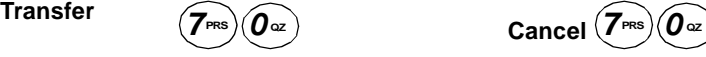

Send a call to another telephone within your system, or to an external telephone. You may not be able to transfer a call on an external line to an external telephone, depending on the capabilities of the lines.

- 1. Make or answer a call.
- 2. Invoke the code.
- 3. Call the person you want to transfer the call to.
- 4. Stay on the line if you wish to speak to the person first.
- 5. Press (END<sup>)</sup> to complete the transfer.

If an external call is transferred to a busy internal or network extension, or is not answered after a few rings, the call automatically rings you back.

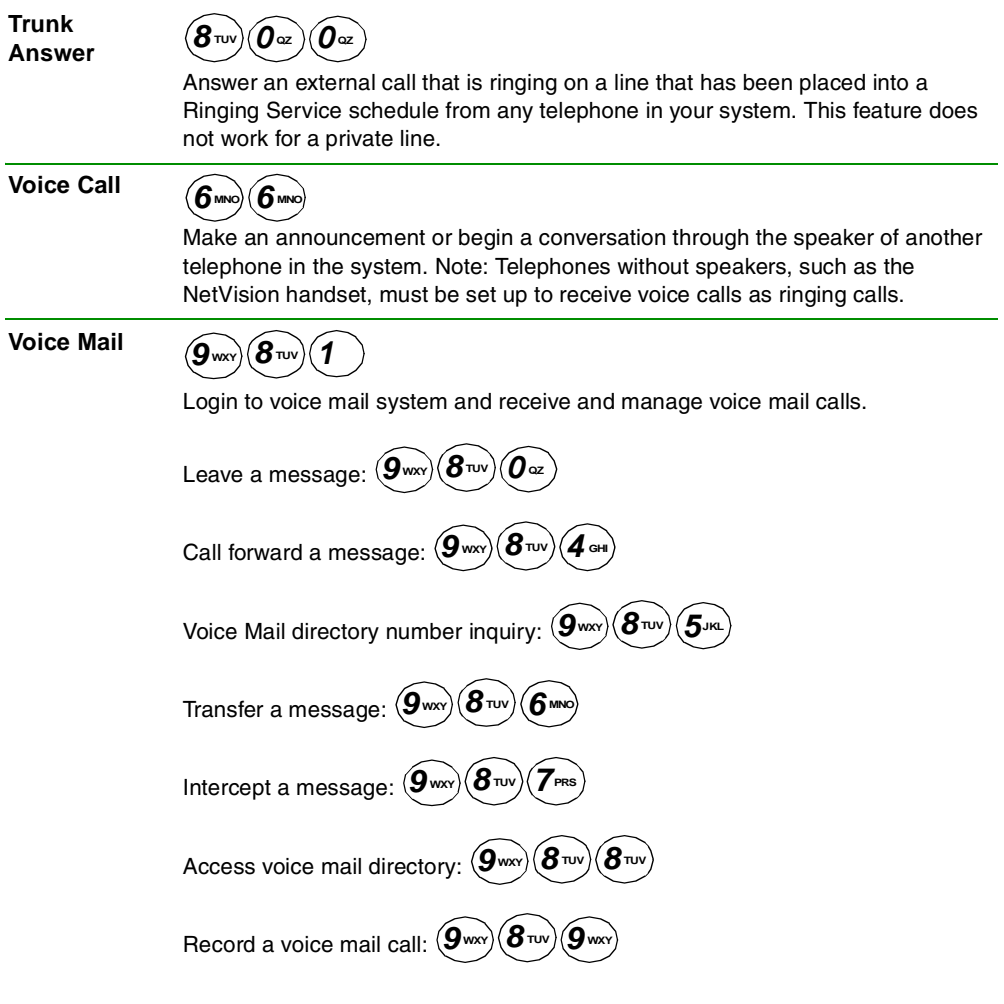